# **Strategy**

# **Summary**

A Strategy is a workflow made of blocks that can be executed to automate every task such as:

- Add and set components to create or enhance logic
- Set parameters
- Create px views
- $\bullet$ Add some widgets in views
- $\bullet$  Invoke actions
- Process alarms
- Process histories
- 

A strategy is triggered based on changes in the model and a source (a component that contains an InfoSource). When you create/edit/delete a Node, one or more strategies can be executed to automate some tasks (create a view on a building for example).

Strategies can also be used in a macro style to handle repetitive operations when you record a set of operations and replay the sequence on other targets (organize a wiresheet, create logics inside devices already deployed...)

### **Implementation**

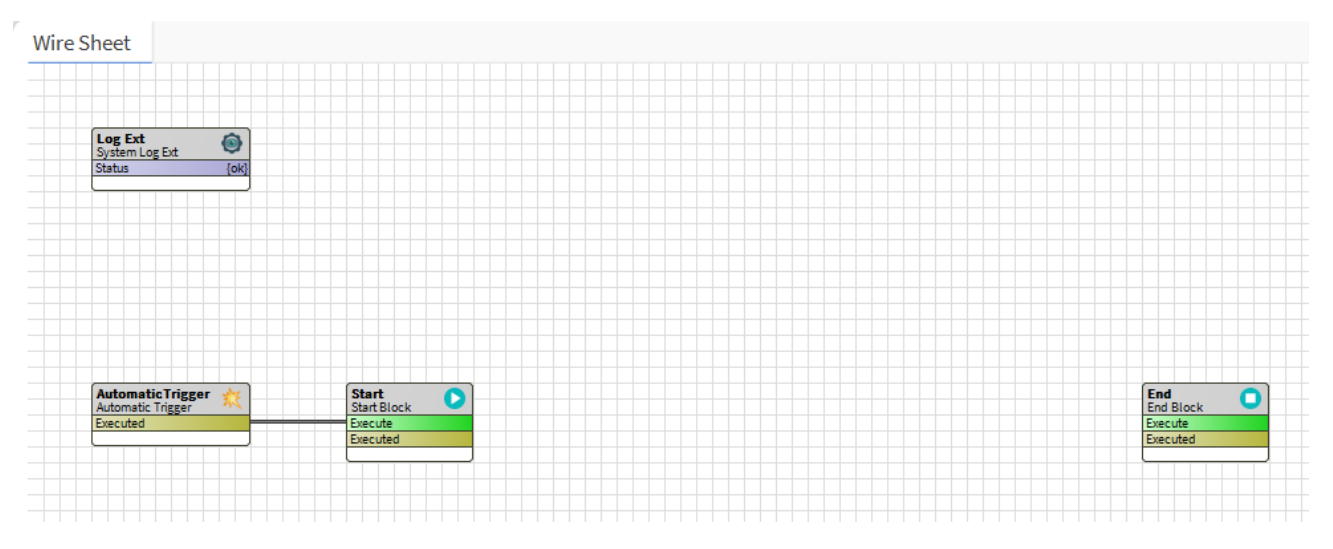

- Drag and drop a strategy from the palette or create a new one via the manager on the strategies folder (BtibService > StrategyFolder)  $\bullet$ 
	- Some details about the components always present in a strategy
		- [LogExt](https://doc.vayandata.com/display/DEN/LogExt): Used to override the strategies folder LogExt (that will be used by default for all strategies)
		- <sup>o</sup> [Trigger:](https://doc.vayandata.com/display/DEN/Trigger) To define the strategy execution (automatically, at regular intervals, manually...)
		- <sup>o</sup> Start: The first block of the process. Other blocks should be added after this one. Only one Start block is allowed
		- End: The last block of the process. Every chain of blocks should be linked to this block to be executed. Only one End block is allowed

### **Properties**

- Enabled: Enables or disables the strategy.
- $\bullet$ CreatesTraces: Enables or disables the creation of traces. Traces are used in some block to undo the done task.

# **Creation**

- [Trigger](https://doc.vayandata.com/display/DEN/Trigger) Choose the trigger according to your needs:
	- AutomaticTrigger: to execute automatically strategies on Node and InfoSource's actions (initialize, disable and clean)
	- o MacroTrigger: to execute macros manually from a selection. This trigger is actually automatically added when a macro is recorded.
- Blocks Every block has one action and one topic:
	- The "executed" topic should be linked to one or more "execute" actions to create a workflow. Blocks will be executed in the blocks order
	- All chains have to be linked from Start to End

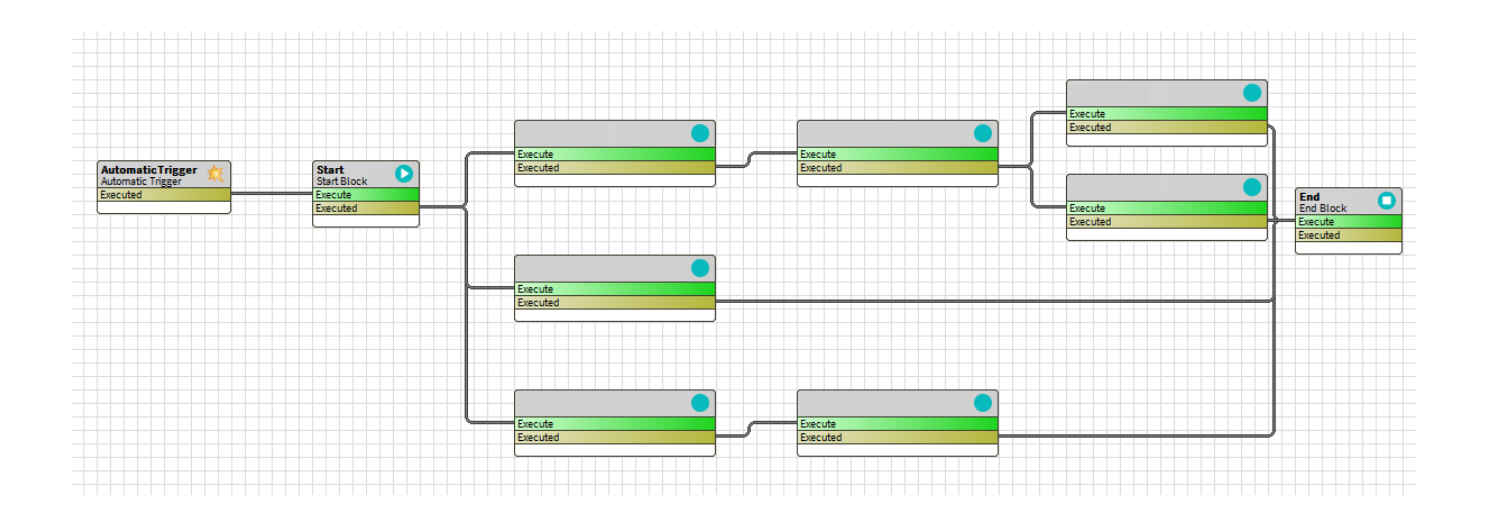

### **Undo**

Some blocks have the possibility to undo the task previously done (in the documentation, those blocks have a "**Behavior: UNDO"** section)

The Undo in a block will be triggered if:

- the selection is changed
- the strategy is disabled or removed
- the link going from the executed slot in the start block is removed and the strategy is triggered
- an if block is added before the block

#### **Common issues**

- My strategy is not executed after an initialization of a node or InfoSource
	- <sup>o</sup> [Trigger:](https://doc.vayandata.com/display/DEN/Trigger) ensure that an automatic trigger is linked to the start block
	- <sup>o</sup> [Selection:](https://doc.vayandata.com/display/DEN/Selection) ensure that the selection is active and selects the targeted node or InfoSource
	- [Logs](https://doc.vayandata.com/display/DEN/Logs): logs can be checked (Workbench > Logs Console) to see errors
	- o Cache: some caches can be manually refreshed
		- Selection: BtibService > SelectionFolder > inoke action "RefreshCache"
		- Strategy: BtibService > StrategyFolder > invoke action "RefreshCache"
- My block has not been executed
	- Execute/Executed: ensure that executed topic from previous block is linked to execute of your block
	- o Start/End: ensure that the flow including your block is correctly linked to start and end
	- [Logs](https://doc.vayandata.com/display/DEN/Logs): you can check through logs if your block has actually been executed or not
- My block doesn't work as expected
- <sup>o</sup> [Debug](https://doc.vayandata.com/display/DEN/Debug): you can check value of [SFormat](https://doc.vayandata.com/display/DEN/SFormat) during execution by adding some debug blocks
- I don't know if my strategy is still running
	- $\circ$  Sidebar: a sidebar is available to monitor the status of the strategies' engine. Status can be: I Idle: all the strategies have been executed
		- Running: some strategies are still processing
	- Sidebar can be displayed via Workbench > Window > Side Bars > Monitor

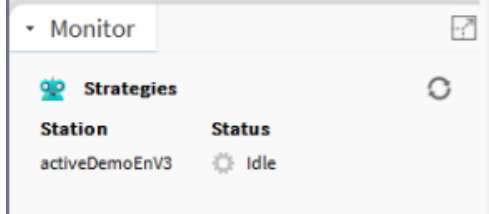